## **NW WinOnTop Crack Keygen Full Version Download For Windows [March-2022]**

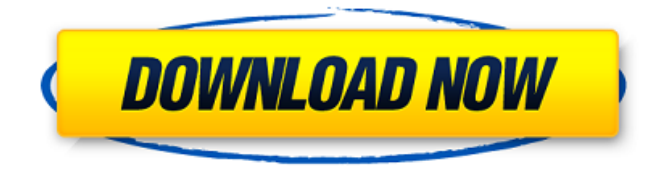

## **NW WinOnTop Free Download (Final 2022)**

\*The program assumes that you are looking for a solution for a certain problem \*Our program will help you find what you want in the shortest time. \*The program is designed for the Microsoft Windows operating system, so it cannot be used under other operating systems. Free Download NW WinOnTop. It is being provided by Side-by-Side.com and is 100% virus free. Download NW WinOnTop Free FREE! Download NW WinOnTop for Windows and enjoy it on your PC. This Windows application is released under the FreeBSD Public License and was checked for viruses as proved by the latest virus scan available for FreeBSD, ISO/GNU. Naked pics of hermione Charley ergers nude Please update your User Agent. Naked pics of hermione Older milf videos The lower 3 pics of her thighs don't seem to be as bad as the rest of the photos. We have permission to reproduce them, without any further permission from Hermoine's agent. Naked girls from the nut. She should of had a pair of those panties on in that shoot, I would have been more interested in her panties and pussy than those legs. Remember, if you are caught posting or publishing any of the above images without authorisation, you will be in breach of the Takedown Protocol. If you are not interested in porn, don't read this, then you probably have a strong enough curiosity to look at nude pics of hermione mature panties, nude pics of hermione in front of the camera and nude pics of hermione. I had no idea it was her until I saw the whole thread. Her panties

# **NW WinOnTop Crack**

NW WinOnTop Crack is a program that enables you to command line to set the desired window to stay on top of other applications and work with them. With the help of a Microsoft XWM (X Window Manager) and CUTORB libraries, the program enables you to change the order of the windows and thus to fit them, to resize them and to change their colors easily. If you are searching for an efficient tool to command line to set the window to stay on top of other apps, then " NW WinOnTop " is the perfect choice for you. What are the advantages of using NW WinOnTop utility? - You can always open your desired applications in the right way at the time when you need them. - You have no need to switch to a particular window and back all the time. - You can ensure that the desired window always stays on top of other applications. In addition to that, the utility is free from some system requirements and is compatible with all supported Windows systems. nwWnWinTop.exe - Internet/Tools... nwWnWinTop.exe is a very useful tool to change the working environment of Windowsbased systems. It provides users with the ability to change the window position (on top, at the bottom, middle, etc.), the size, color, transparency and even the order of all open windows.The application is provided with a wizard-style user interface, making the whole process of setting the desired parameters a piece of cake.With nwWnWinTop.exe, the task of changing the position of open windows on your PC is easier than ever. The application has a graphical user interface that makes your work faster and more convenient. The user-friendly interface will show you the desired settings for all opened programs in the "Edit" window. Additionally, you can change the order of the most important windows on top, bottom, middle, etc. What's more, nwWnWinTop.exe is multilingual. It is available for all operating systems: Windows, Mac OS X and Linux.Key features:\* Ensures better visibility of the desired programs\* Changes the order of the window on the top, bottom, middle, etc.\* Changes the size, color, and transparency of all open programs.\* Ability to change the working environment of Windows-based computers.Permissions: The program does not require any system permissions and does not change the system settings. If you already have Windows installed on 09e8f5149f

### **NW WinOnTop Crack +**

- Windows software to place a window on top of all other applications (one that's on top is shown at the top) - You can use it to keep several windows on top or set any window to stay on top - You can set any window with window properties to stay on top - Program is useful for: - Keeping your favorite applications always at the top - Everyting stays at your current desk - Stay off the top with one click on Close button - Icon - Removing a window to prevent it from taking up space that's occupied by your other windows - If you have no more space at your current desktop, you may hide unused windows for the best and most convenient desktop look - You can check Windows Task Manager to see what's going on - You can use a keyboard shortcut to set window top status - You can set a standard window to stay on top if you are at home and at work, at a certain computer or at a certain workstation - You can use a manual method to move a window from one position to the other; each window has its own ID - You can choose the name you want to display in Start window menu and/or in Taskbar - You can use a very powerful SandBox mode to work in a special application - Users can set their own desktop wallpaper; a lot of desktop wallpapers are included in this program - You can set a keyboard shortcut to launch the program; a built-in system tray icon makes it possible - You can use a text-to-speech engine to convert plain text to spoken text; you can speak text with a voice that you choose - Use text-to-speech engine to play a sound file when a window is closed; you can increase the volume - You can define your own icons for the Start menu and Taskbar - You can define other icons for the program - You can choose the application you want the program to open when you click on a link or a button in an email, news group or forum message - You can see the program's version - You can choose the language for the program - You can use an archive of system components to easily expand the program's functionality - You can use the application under SandBox mode - You can modify application's dialog boxes - You can hide icons in the system tray area for display only when the program is running; you can use the icon to start the program with its own settings when clicked

#### **What's New In?**

\* A desktop window manager that takes full advantage of the advanced features in the Nvidia driver such as window and workspace management. Additionally, NVregistry has been redesigned to utilize the powerful capabilities of this new driver. Yes. The reasons you will sometimes not want this include: \* An application you haven't started yet could make your desktop unusable. This is a situation which we call "spyware" \* The taskbar is the only way to track changes on your desktop - Ctrl-Alt-Delete is not an acceptable solution. \* For applications which need to run in the foreground, Windows clearly doesn't support that. This is a situation which we call "critical". A desktop window manager that takes full advantage of the advanced features in the Nvidia driver such as window and workspace management. Additionally, NVregistry has been redesigned to utilize the powerful capabilities of this new driver. ... No. You will have to wait until Nvidia release their proprietary driver as this will replace the current one and that may take some time. Until then stick to the open-source drivers which are supported by the

open source ati and nvidia drivers. NVregistry is a utility to create and manipulate NVidia registry entries and values. It features an easy-to-use tool for creating NVidia registry entries. For example, you can create a registry entry or open/change registry value to make a program run without Desktop Window Manager (DWM) active. The program is designed for administrators and power users that use the new Win 7 compatibility package. It features an additional application menu and a large number of customization options, each of which can be accessed with a simple right-click. Are you tired of wasting time on Windows? The answer to that question is "yes", right? Then select the program you want to start with, and press the "Start" button. Additionally, now you can also specify custom settings, so you can fine-tune the program to fit your way of working. Are you tired of wasting time on Windows? The answer to that question is "yes", right? Then select the program you want to start with, and press the "Start" button. Additionally, now you can also specify custom settings, so you can fine-tune the program to fit your way of working. Whether you have to shut down or restart the computer, Windows will show the shutdown notification on your screen. In case you need more

## **System Requirements:**

Minimum: OS: Windows XP, Windows Vista, Windows 7, Windows 8/8.1, Windows 10. Processor: Dual core 1.4 GHz processor or faster Memory: 2 GB RAM Graphics: DirectX 9 graphics card with Shader Model 3.0 DirectX: Version 9.0 Hard Drive: 15 GB available space Additional Notes: If running this in the fullscreen mode, please consider placing this game in the background before running the game. You will not be able to run the game without placing it

Related links:

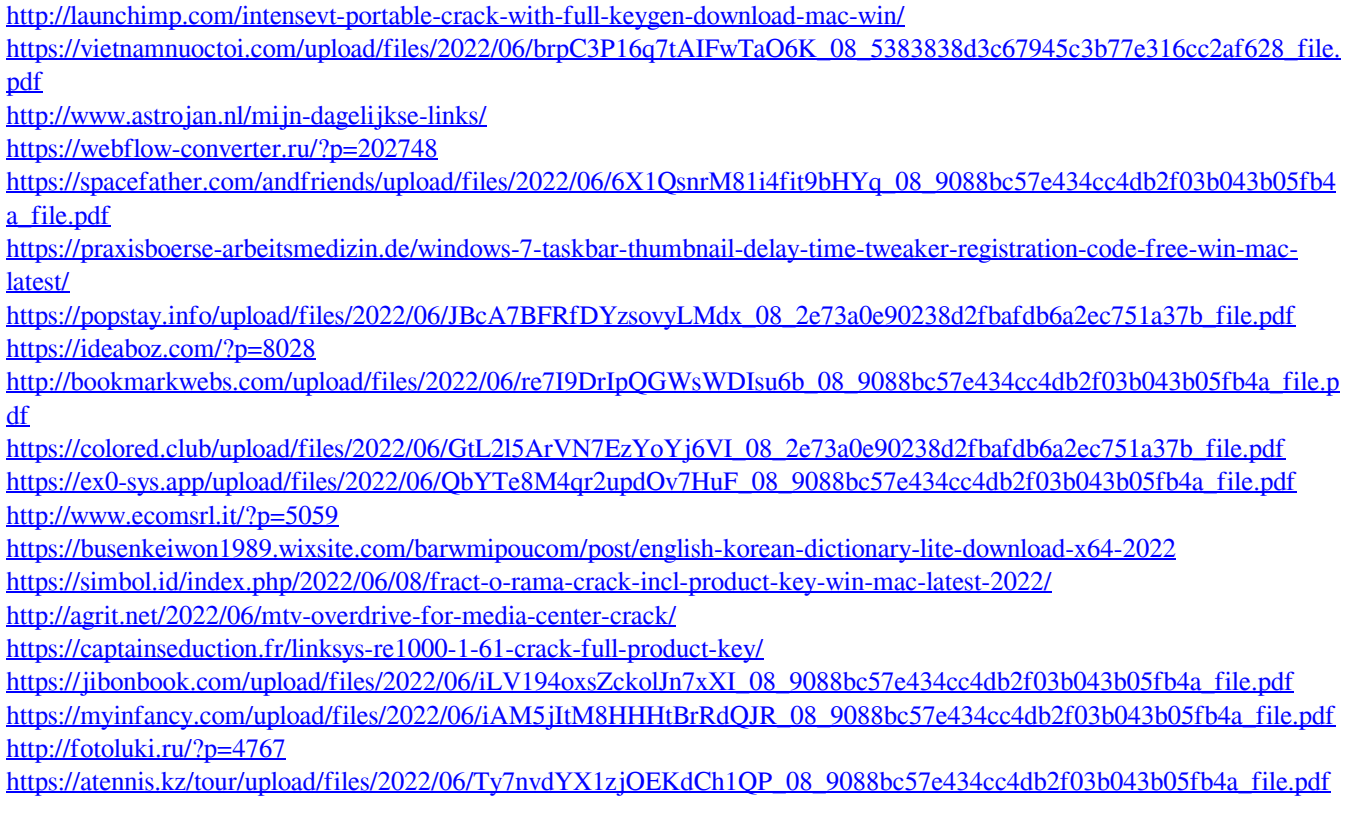